# **LOCATE - Commande de Recherche**

- Objet : retrouver des fichiers avec la commande locate
- Niveau requis : [débutant,](http://debian-facile.org/tag:debutant?do=showtag&tag=d%C3%A9butant) [avisé](http://debian-facile.org/tag:avise?do=showtag&tag=avis%C3%A9)
- Commentaires : La recherche de fichiers rapide
- Débutant, à savoir : [Utiliser GNU/Linux en ligne de commande, tout commence là !](http://debian-facile.org/doc:systeme:commandes:le_debianiste_qui_papillonne)
- Suivi :
	- Création par **AMaTTux** juin 2012
	- Testé par <u>SHypathie</u> le 10/08/2014
- Commentaires sur le forum :  $c$ 'est ici.<sup>[1\)](#page--1-0)</sup>

# **Introduction**

### **Comment la commande locate fonctionne-t-elle ?**

locate renvoie le cheminement complet du sujet de votre recherche.

La commande locate effectue une recherche de fichiers et répertoires de manière extrêmement rapide grâce à une base de donnée.

Par défaut, cette base de données est mise à jour toutes les 24h ce qui est suffisant pour son usage général. En cas de besoin on actualise la base de données manuellement, ce qui prend de quelques secondes à quelques minutes selon la taille du système de fichiers concerné.

Bien que la commande locate soit moins élaborée que la commandes [find](http://debian-facile.org/doc:systeme:find) et inadaptée aux fichiers changeants, sa vitesse et sa facilité d'emploi en fait une commande redoutablement efficace, tant pour des recherches simples que pour celles qui portent sur la totalité du système de fichiers. Vous ne vous poserez plus jamais la question de savoir où est planqué ce fichu fichier php.ini

locate est donc très complémentaire à la commande [find](http://debian-facile.org/doc:systeme:find) qui elle est plus adaptée aux recherches locales et complexes, notamment avec des traitements sur les résultats comme avec la classique commande [GREP](http://debian-facile.org/doc:systeme:grep) ou en utilisant l'option -exec

### **Mise à jour de la base de données**

**locate** effectue cette recherche dans une base de données rafraîchie automatiquement toutes les 24 h !

Cela signifie aussi que **locate** ne peut être lancée sur un travail de moins de 24 h !

 Mais !… Mais, mais, mais… Il est possible de réactualiser cette bd (base de données) par la commande :

### updatedb

Cette mise à jour prend plus ou moins de temps, selon les nouveautés que vous avez réalisées dernièrement sur votre pc.

La commande locate permet de visualiser tous les fichiers en tant que simple utilisateur. Cela est dû au fait qu'en lançant locate, nous utilisons maintenant l'application mlocate qui évite tous les messages d'erreurs qui pourraient survenir du fait de la limitation de droits.

### **Retrouver le chemin de "mlocate"**

La commande locate est un lien symbolique vers mlocate. Pour le vérifier, on peut utiliser la commande Is<sup>[2\)](#page--1-0)</sup>.

Par exemple sur ma lenny :

Tout d'abord, pour connaître le chemin complet de la commande :

type locate

#### [retour de la commande](http://debian-facile.org/_export/code/doc:systeme:locate?codeblock=2)

locate est /usr/bin/locate

- Puis avec la commande ls :
- ls -l /usr/bin/locate

#### [retour de la commande](http://debian-facile.org/_export/code/doc:systeme:locate?codeblock=4)

```
lrwxrwxrwx 1 root root 24 avr 17 13:06 /usr/bin/locate ->
/etc/alternatives/locate
```
Où la première lettre "l" (la lettre L minuscule), signifie qu'il s'agit d'un lien symbolique.

Puis on fait la même chose pour l'utilitaire lié à locate :

### ls -l /etc/alternatives/locate

#### [retour de la commande](http://debian-facile.org/_export/code/doc:systeme:locate?codeblock=6)

lrwxrwxrwx 1 root root 16 avr 17 13:06 /etc/alternatives/locate -> /usr/bin/mlocate

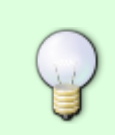

Connaître le chemin, c'est-à-dire aussi le nom complet d'une commande, permet parfois d'éviter bien des tracas, lorsqu'on veut utiliser cette commande dans un script shell.

Il vous est maintenant possible, pour effectuer une recherche, d'utiliser :

- 1. soit locate critère-de-recherche
- 2. soit /etc/alternatives/locate critère-de-recherche
- 3. soit enfin /usr/bin/mlocate critère-de-recherche

## **TP 01 Exemple d'utilisation de locate**

Je recherche des fichiers .jpg que j'ai renommé avec un w afin de les désigner comme susceptibles de paraître sur le web.

Mais où donc les ai-je disposées ?

locate est là, et le doute s'en va! $\bigcirc$ 

Ainsi :

locate '\*w.jpg'

```
/home/mon-user/2010-04-16--23.00.39/002w.jpg
/home/mon-user/2010-04-16--23.00.39/005w.jpg
/home/mon-user/2010-04-16--23.00.39/016w.jpg
/home/mon-user/2010-04-16--23.00.39/018w.jpg
.../...
```
Résultat fulgurant et magique !

### **Locate - la syntaxe, les options**

### **Syntaxe**

locate <options> <vos critères de recherche>

#### **Les options**

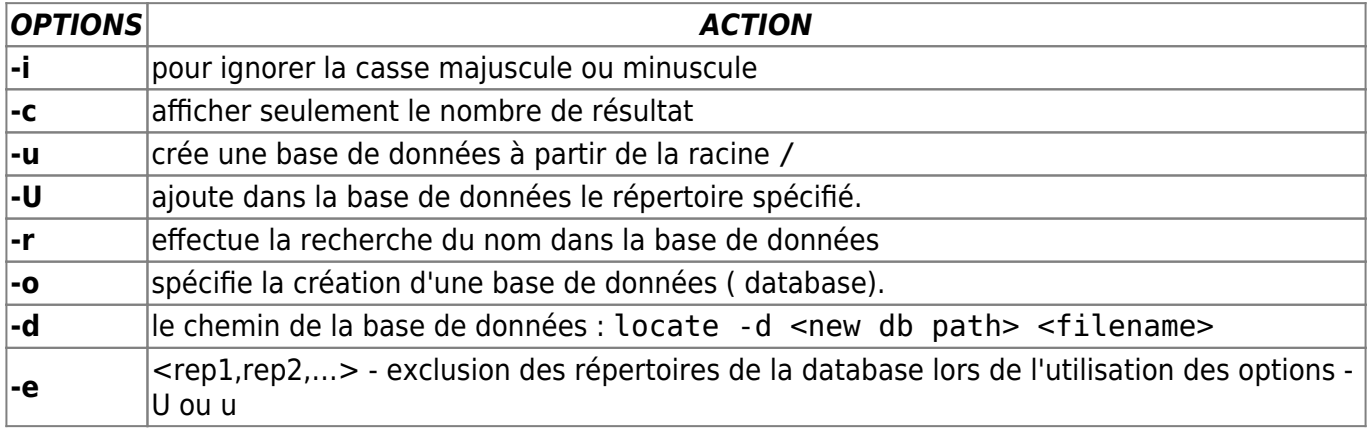

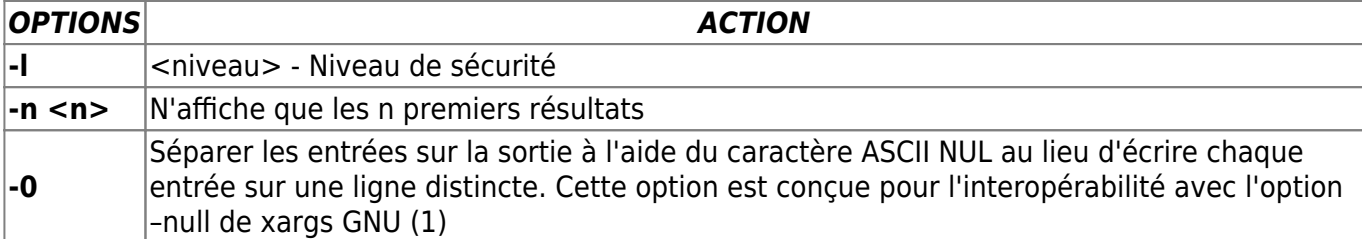

### **Exemples**

### **Option : -i**

Pour ignorer les Majuscules ou minuscules :

locate -i '\*W.jpg'

/home/mon\_user/2010-04-16--23.00.39/002w.jpg /home/mon\_user/2010-04-16--23.00.39/005w.jpg /home/mon\_user/2010-04-16--23.00.39/016w.jpg /home/mon\_user/2010-04-16--23.00.39/018w.jpg /home/mon\_user/2010-04-18--17.36.56/003w.jpg .../...

Notez l'emploi des quotes '' pour signaler au shell qu'il s'agit d'une chaine de caractère.

### **Option -n**

Pour afficher les 2 premiers résultats contenant "net" dans le dossier des configurations /etc :

locate -n 2 '/etc\*net\*'

### **Option -c**

Pour comptabiliser les fichiers trouvés :

locate -c '\*w.jpg'

15

### **Option -r**

locate - r < nom du répertoire > < ou nom du fichier >

L'option -r va créer récursivement le contenu de tous les sous-répertoires et fichiers se trouvant dans le répertoire indiqué.

Le contenu ( liste) sera stocké à la suite du fichier slocate.db ( la database ), qui se trouve dans le

répertoire :

/var/lib/slocate/slocate.db

## **TP 02 Créer un fichier de recherche**

Chercher un fichier contenant la chaîne "mime", tu retrouveras le fichier de recherche dans "/tmp"<sup>[3\)](#page--1-0)</sup>.

**locate** mime > /tmp/recherche-mime.txt

### **Source :**

**Sorcier\_FXK**, **captnfab** et **MaTTux\_** sur le chan DF, que leur sciences soient bénies et révérées à jamais Et un livre bien utile :

**Scott Granneman** - Le Guide de Survie - L'essentiel du code et des commandes Linux

**Lætitia** & **Bagatore** sur le forum ici :

<http://debian-facile.org/forum/viewtopic.php?pid=48706#p48706>

Comme quoi le carambar et les tagadas, ça en met dans la cervelle !

[1\)](#page--1-0)

[2\)](#page--1-0)

N'hésitez pas à y faire part de vos remarques, succès, améliorations ou échecs !

avec la commande ls, on obtient "lrwxrwxrwx" où la première lettre symbolise le type de fichier [3\)](#page--1-0)

Voir: [chevrons](http://debian-facile.org/doc:programmation:shell:chevrons)

From: <http://debian-facile.org/> - **Documentation - Wiki**

Permanent link: **<http://debian-facile.org/doc:systeme:locate>**

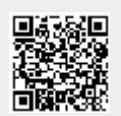

Last update: **13/07/2015 11:56**